# Dynamics 365 Business Central raccourcis clavier

## Général

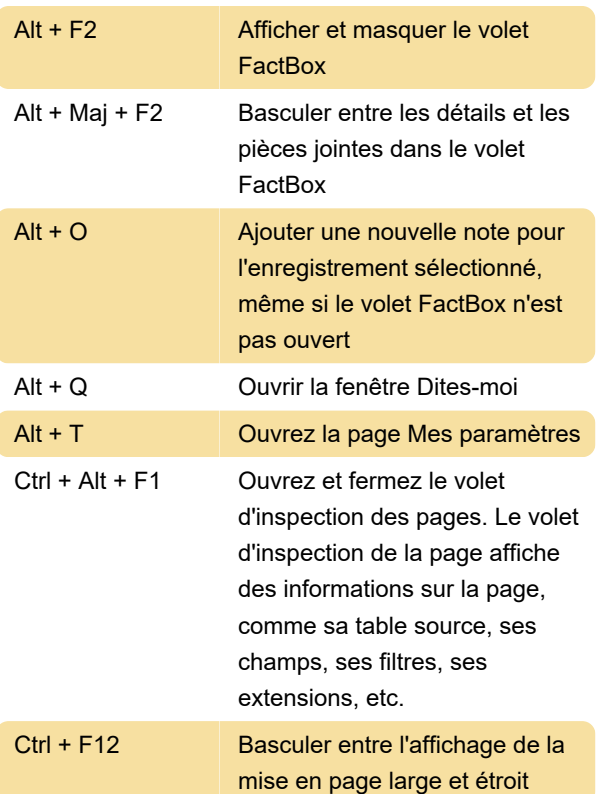

#### Listes : général

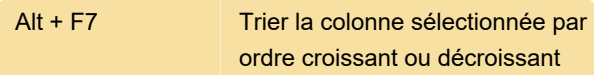

## Listes : Navigation

Dans de nombreux types de pages, le passage d'une cellule à l'autre est possible avec le clavier.

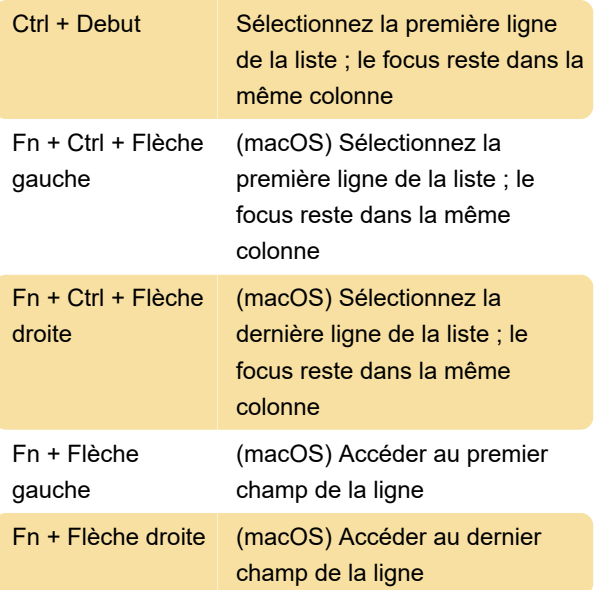

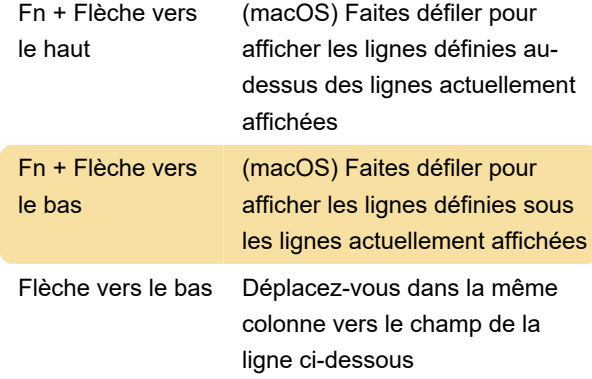

## Listes : sélectionnez, copiez et collez

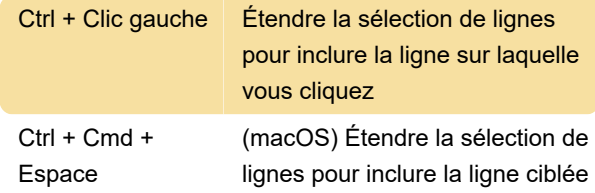

## Cartes et documents

Les raccourcis suivants peuvent être utilisés sur les pages de carte, telles que la carte client, et les pages de document, telles que la commande client.

## Saisie rapide

Les raccourcis suivants concernent la fonction de saisie rapide des cartes, des documents et des pages de liste. Ces raccourcis ne peuvent pas être utilisés lorsque la liste est dans la vue en mosaïque.

## **Calendrier**

Remarque : cela ne fonctionne pas si le champ de date est dans une grille, où Ctrl + Home passe à la première ligne

## Aperçu du rapport

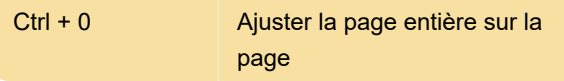

#### Explorateur de rôles

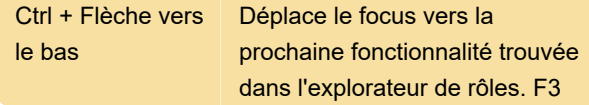

déplacera le focus vers la zone Rechercher après la dernière fonctionnalité trouvée

Source : documents Business Central

Dernière modification: 30/09/2021 13:41:14

Plus d'information: [defkey.com/fr/microsoft](https://defkey.com/fr/microsoft-dynamics-business-central-d365bc-raccourcis-clavier?filter=basic)[dynamics-business-central-d365bc-raccourcis](https://defkey.com/fr/microsoft-dynamics-business-central-d365bc-raccourcis-clavier?filter=basic)[clavier?filter=basic](https://defkey.com/fr/microsoft-dynamics-business-central-d365bc-raccourcis-clavier?filter=basic)

[Personnalisez ce PDF...](https://defkey.com/fr/microsoft-dynamics-business-central-d365bc-raccourcis-clavier?filter=basic?pdfOptions=true)